## バスロケーションシステム スマホ専用アプリの利用方法について

バスロケーションシステム スマホ専用アプリのインストール、利用方法は以下のとおりです。

## 1.アプリインストール方法

- (1)アンドロイド
	- 1)Google Play で南海バスを検索
	- 2)インストールボタンを押すとダウンロードが開始され、インストールされます。

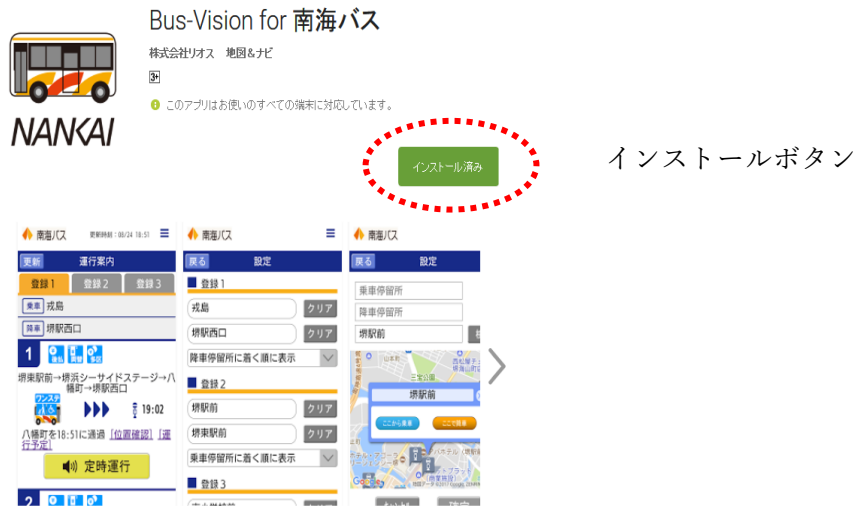

- $(2)$  i-Phone
	- 1)Apple Store で南海バスを検索
	- 2)入手ボタンを押すとダウンロードが開始され、インストールされます。

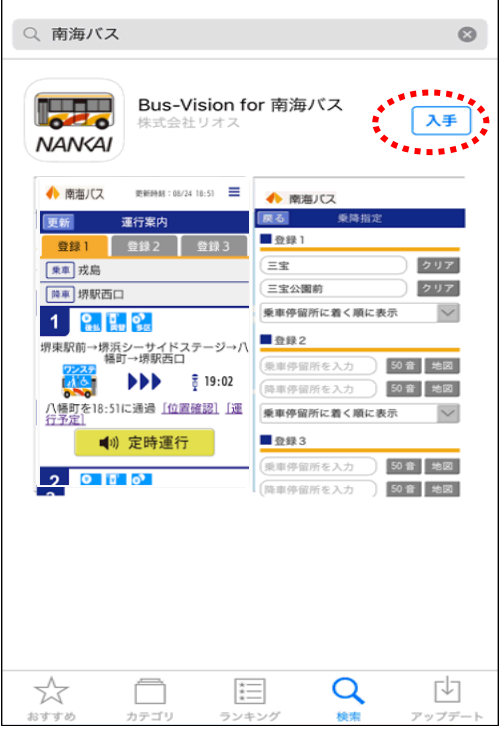

(3)南海バス HP

 南海バス HP にある各リンク先からダウンロード http://www.nankaibus.jp/info/201703311L.html

## 2.利用方法

(1)起動

1) バスロケアプリのアイコン<br>NANKAI をタップ

 2)起動画面  $\frac{m}{2}$  /  $\frac{1}{2}$  /  $\frac{1}{2}$  /  $\frac{3 \cdot 25}{2}$ ◆ 南海バス 更新時刻: 08/24 17:43 ◆ 南海バス ※ 設定  $\odot$   $\qquad \qquad \bullet$ **● 乗降指定 (WEB)** 更新 登録1 登録2 登録3 登録1 ← 近傍停留所 (WEB)  $\mathcal{L}$ 乗車 市小学校前 **|乗車 浅そ ご メール配信 (WEB)** 降車 堺駅前 ■天言  $1<sup>1</sup>$  $\mathbf{e}_{\text{max}}$   $\mathbf{e}_{\text{max}}$ 1 堺東駅 堺東駅前→大小路→堺駅前 **PPP**  $\frac{1}{9}$  17:44  $$13:4$ 熊野小学校前を17:43に通過「位置確 認 運行予定 ■りまもなく到着予定 ④  $\overline{2}$ u 堺東駅  $\overline{2}$  $\mathbf{e}_{\mathbf{m}\mathbf{m}}\mathbf{e}_{\mathbf{m}}\mathbf{e}_{\mathbf{m}}$ 산  $\Box$  $\cup$  $\triangleleft$  $\triangle$  $\Box$ ①案内画面 登録1 全録2---<mark>--登録3--</mark>------- お気に入り登録 (最大3つ) |乗車|市小学校前 ←------------------ 乗車停留所 ←----------------- 降車停留所 降車 堺駅前 C 2 2 C 4------------------- 支払い方法 (※1) 1 堺東駅前→大小路→堺駅前 ---- 系統名 ,,  $\frac{1}{9}$  17:44 --- 到着予定時刻、バス車両情報(※2) 熊野小学校前を17:43に通過 <u>|位置確</u> | 位置確認 (地図表示)、運行予定<br>認| |運行予定|

 ※1 支払い方法案内アイコン <mark>⇔<sub>…」</sub>● )</mark>前払い、後払い <mark>→ 第 ) ) ) 的銭方式、両替方式 ● 9 段</mark> 均一運賃、多区運賃 ※2 バス車両情報アイコン <mark>ら、</mark>車いす対応 <mark>イ</mark>、ベビーカー対応 <mark>ソンステ</mark> フンステップ・ワンステップ

②更新ボタン

設定した運行案内の更新時間以外で接近案内を更新する際に使用します。

③メニューボタン

設定、乗降指定、近傍停留所、メール配信

■1)まもなく到着予定 →→→→→→ 音声案内

④音声案内ボタン声案

タップすると、「運行前」「定刻運行」「遅延運行」「到着予定」のアナウンスが流れます。

- (2)お気に入り登録方法
	- 1)インストール後、アプリを起動

※初回起動時は、「停留所の設定が行われていません。設定画面で設定を行ってください。」 と表示されます。

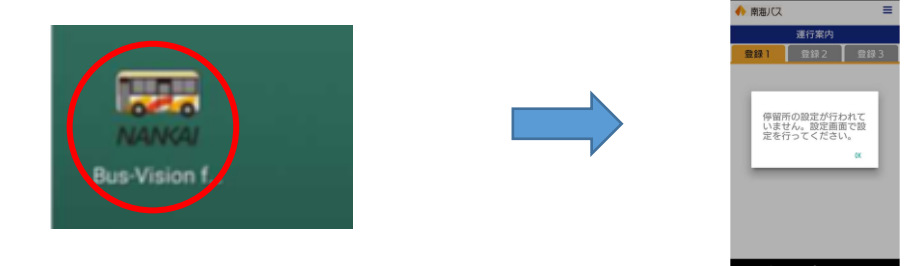

2)メニューボタンをタップし、設定ボタンをタップします。

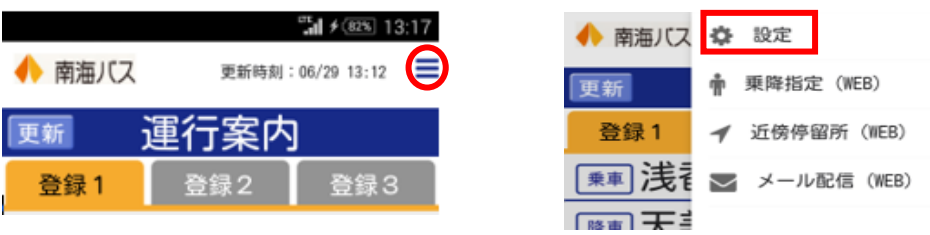

3)乗車停留所、降車停留所を指定します。

①50音順

乗車(降車)停留所の50音ボタンをタップ→停留所を指定→降車(乗車)停留所を指定

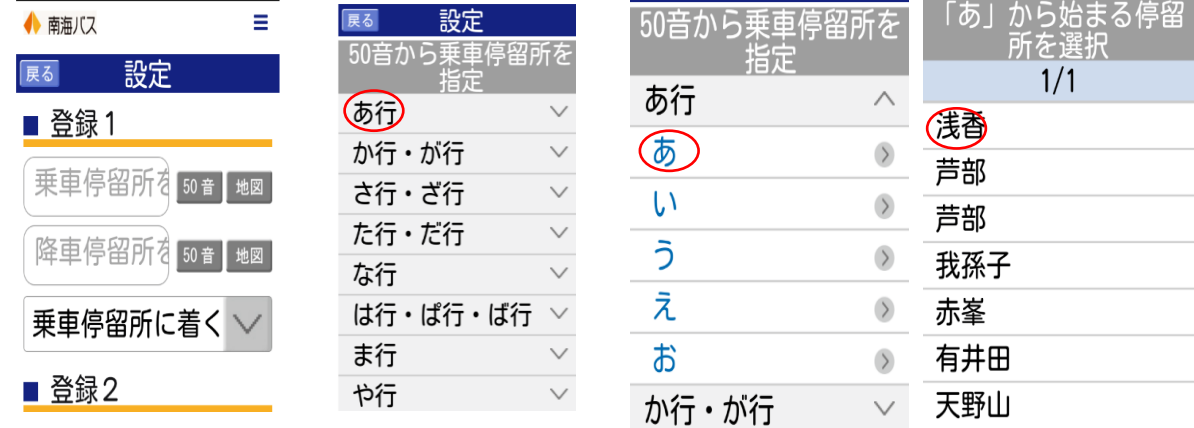

## ②地図

 地図を選択すると、最寄の停留所が表示されます。なお、乗車もしくは降車停留所を設定 すると、通過する停留所のみ表示されます。

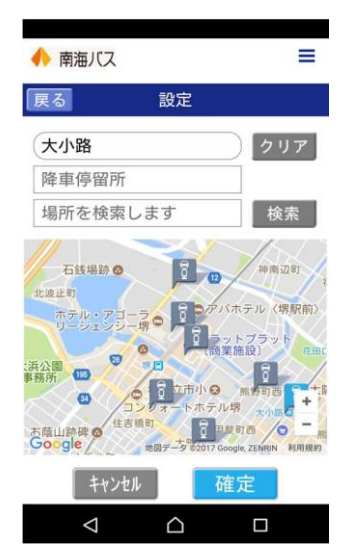

- 4)文字の大きさ・更新間隔を設定します。 文字の大きさ:大・中・小 更新間隔 :更新しない、1分、2分、3分 5)確定ボタンをタップします。
- (3)乗降指定、近傍停留所、メール配信設定 各項目をタップするとバスロケーションシステムの該当項目に繋がります。